# **Помилка ідентифікації на SMTP-сервері:**

Помилка ідентифікації на SMTP-сервері може виникнути, якщо в налаштуваннях поштового серверу не ввімкнено доступ поштових клієнтів IMAP/SMTP до вашої електронної скриньки. Щоб перевірити налаштування потрібно авторизуватися на сайті, на якому зареєстрована ваша електронна скринька, та виконати наступні дії:

## 1. **Зайти в налаштування пошти**:

a) Gmail

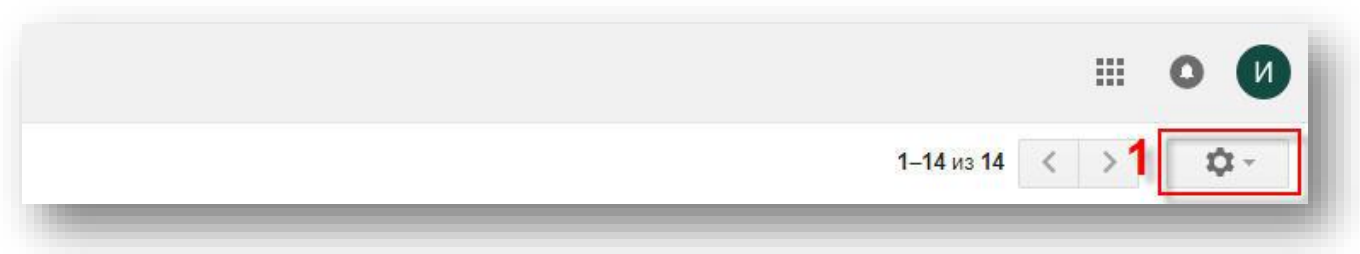

b) Ukr.net

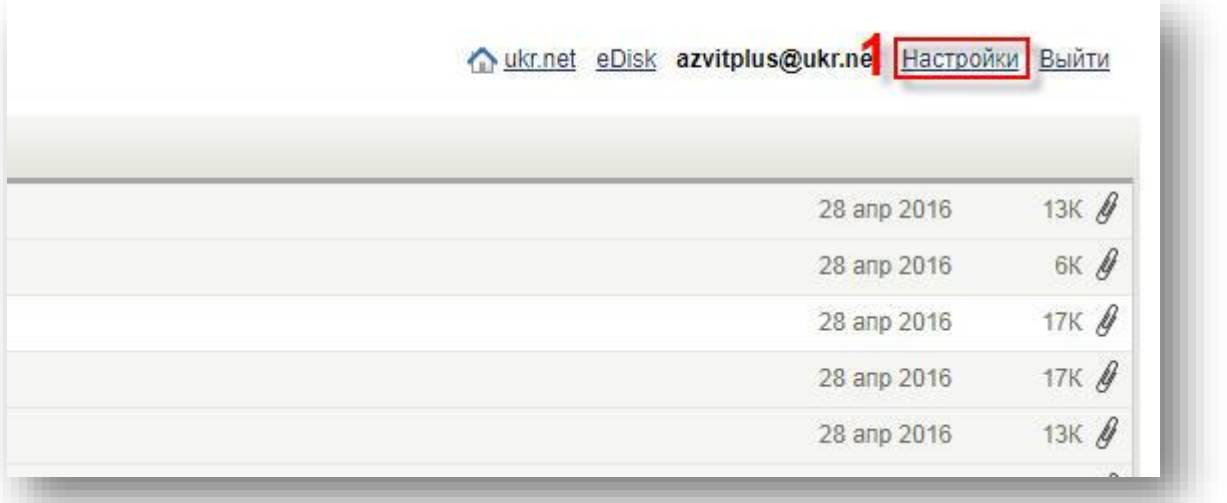

#### **2. Відкрити налаштування IMAP/SMTP**

a) Gmail

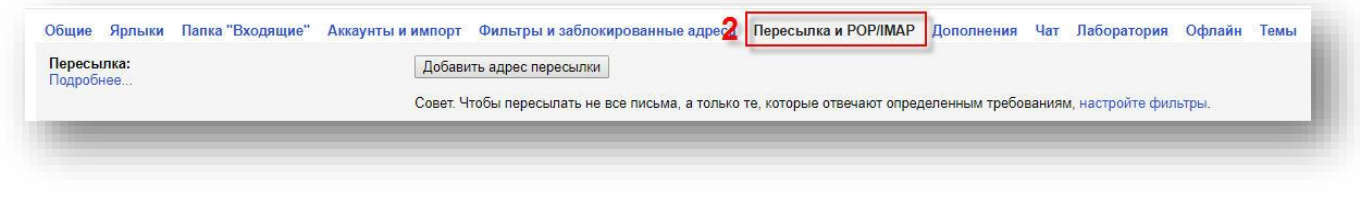

## b) Ukr.net

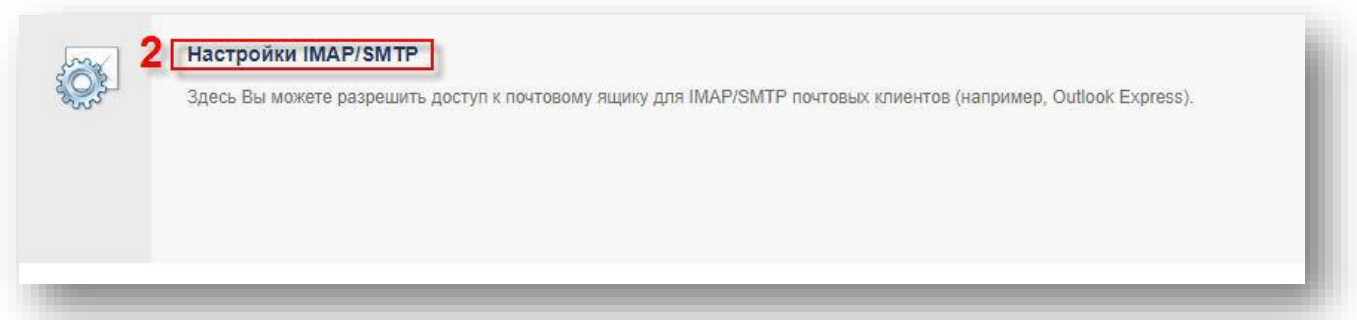

**3. Ввімкнути доступ поштових клієнтів IMAP/SMTP до вашої електронної скриньки, та зберегти**

**налаштування.**

a) Gmail Доступ по протоколу РОР: 1. Состояние: POP включен для всех лисем Включить РОР для всех писем (даже для тех, которые уже загружены) **Donno BRINGHILLET OF ALL BEEX TIREM (ARRE ALL TEXT ROTOPHETA) ОТКЛЮЧИТЬ РОР** 3 2. Когда письма загружаются с помощью POP сохранить копию письма во входящих Gmail  $\overline{\mathbf{r}}$ 3. Настройте почтовый клиент (например, Outlook, Eudora, Netscape Mail). Инструкции по настройк Состояние: IMAP включен<br>● Включить IMAP Доступ по протоколу IMAP: (доступ к Gmail с г .<br>мощью других клиентов по протоколу IMAP] **О Отключить IMAP** b) Ukr.net Настройки IMAP/SMTP ÖS Здесь Вы можете разрешить доступ к почтовому ящику для IMAP/SMTP почтовых клиентов (например, Outlook Express). 3 Включить IMAP/SMTP Сохранить изменения

Для інших почтових серверів виконуються аналогічні дії.

**Якщо, після виконання вказаних дій ваша помилка не вирішена, щоб розібратися з помилкою потрібно переглянути логи:**

**1.** Перейдіть в директорію: C:\ProgramData\AM-SOFT\ArtZvit\Logs (**Windows 7 і вище**)

C:\Documents and Settings\All Users\Application Data\AM-SOFT\ArtZvit\Logs **(Windows XP)**

**2.** Відкрийте логи за актуальний період:

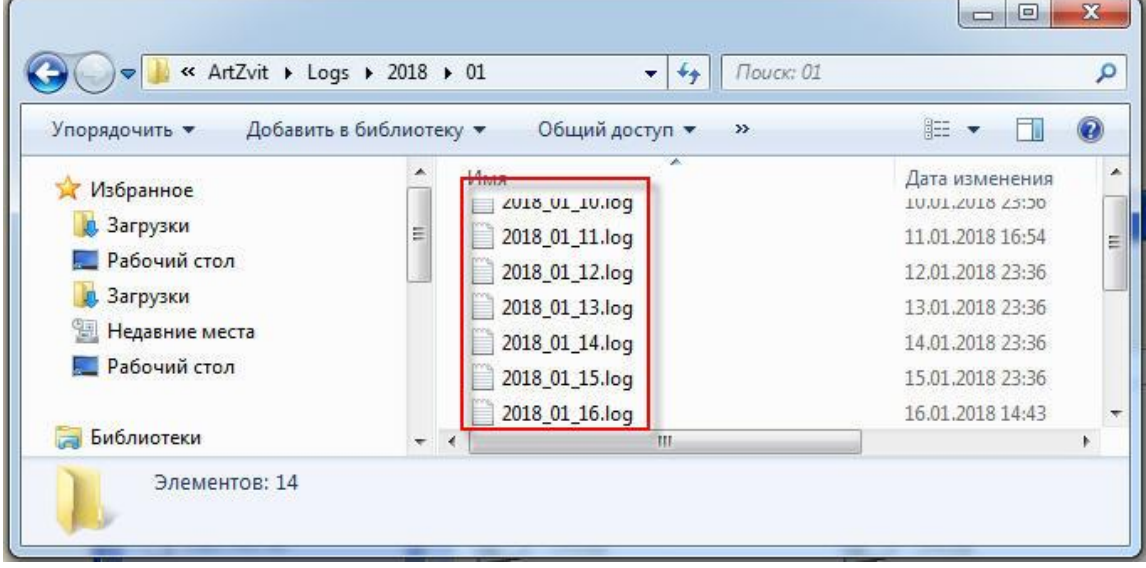

**3.** У відкритих логах знайдіть: **" Inner Exception",** наступним рядком буде вказано детальний опис вашої помилки:

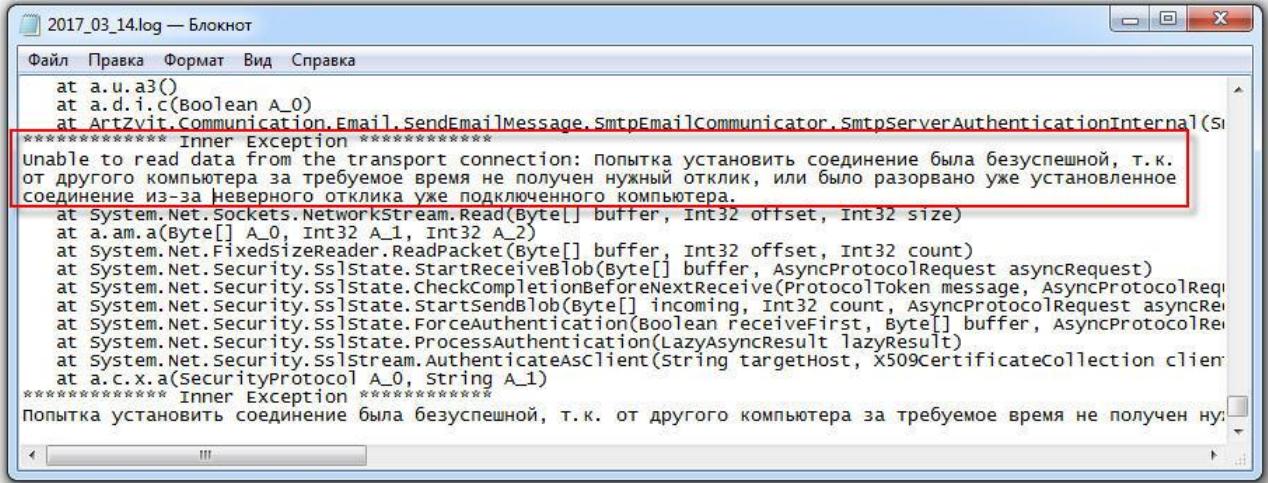

#### **Опис найчастіших помилок:**

1. **Помилка № 1:** Socket connection has timed out. InnerException message follows: Попытка установить соединение была безуспешной, т.к. от другого компьютера за требуемое время не получен нужный отклик, или было разорвано уже установленное соединение из-за неверного отклика уже подключенного компьютера

**Вирішення:** Поштовий сервіс використовує (465, 25) порт, який у вас заблокований.

Це може бути через:

- 1. Антивірус внесіть програму Арт-звіт у виключення;
- 2. Фаервол відкрийте порт (465, 25);
- 3. Брэндмауер Windows внесіть виключення або вимкніть його;

4. Проксі сервер – дайте в такому випадку прямий доступ до інтернету або вихід на (465, 25) порт;

5. Зверніться до постачальника інтернету – можливо він закрив вказаний порт.

Поки не вирішена проблема з відправкою через пошту – звіт можна відправити через сервіс

2. **Помилка № 2:** Am.ArtZvit.Common.ErrorHandling.Exceptions.ArtZvitException

При підключені до SMTP-сервера невірно зазначені ім'я користувача та/або пароль smtp.meta.ua:465

The server has rejected authentication data sent by the client. The server responded: 535 incorrect authentication data

**Вирішення:** «перелогінитися» в поштовій скриньці, тобто увійти ввівши Логін та пароль, не використовуючи автоматичний вхід, перенабрати логін та пароль в налаштуваннях пошти програми Арт Звіт

Переконатися, що в налаштуваннях поштової скриньки увімкнено SMTP/IMAP

3. **Помилка № 3:** MailBee.SmtpMail.MailBeeSmtpRefusedRecipientException

The server rejected the given recipient. The server responded: 550-You must use in MAIL FROM Orizona\_19042343@meta.ua, but not 550 19042343@ukr.net

**Вирішення:** В налаштуваннях пошти в програмі – в зазначених полях має бути однаковий емейл

4. **Помилка № 4:** No credentials have been supplied for login.

**Вирішення:** Спробуйте в налаштуваннях пошти в Арт-Звіті, в полі "Ім'я користувача", написати повну назву ( наприклад замість "login" написати "login@ukr.net")

## 5. **Помилка№5:** Am.ArtZvit.Common.ErrorHandling.Exceptions.ArtZvitException

Помилка підключення до SMTP-сервера зі вказаними параметрами підключення. Спробуйте прибрати ім'я користувача і пароль та повторити спробу підключення анонімно. smtp.ukr.net:465

**Вирішення:** Почтовий сервер блокує підключення, і поштову скриньку внесено до blacklist. Спробуйте прибрати ім'я користувача і пароль та повторити спробу підключення анонімно. Або змінити поштову скриньку.